#### SQL Primer

Thomas Schwarz, SJ

• Create a database with CREATE DATABASE

CREATE DATABASE IF NOT EXISTS USNavy;

- Data Types
	- Character strings of fixed or varying length
		- CHAR(n) fixed length string of up to *n* characters
		- VARCHAR(n) fixed length string of up to *n* characters
			- Uses and endmarker or string-length for storage efficiency
	- Bit strings
		- BIT(n) strings of length exactly *<sup>n</sup>*
		- BIT VARYING(n) strings of length up to *<sup>n</sup>*

- Data Types:
	- Boolean: BOOLEAN: TRUE, FALSE, UNKNOWN
	- Integers: INT = INTEGER, SHORTINT
	- Floats: FLOAT = REAL, DOUBLE, DECIMAL(n,m)
	- Dates: DATE
		- SQL Standard: '1948-05-14')
	- Times: TIME
		- SQL Standard: 19:20:02.4

- Data Types:
	- MySQL: ENUM('M', 'F')

• CREATE TABLE creates a table

CREATE TABLE Movies( title CHAR(100), year INT, length INT, genre CHAR(10), studioName CHAR(30), producerC# INT

);

CREATE TABLE MovieStar( name CHAR(30), address VARCHAR(255), gender CHAR(1), birthday DATE );

• Drop Table drops a table

DROP TABLE Movies;

- Altering a table with ALTER TABLE
	- with ADD followed by attribute name and data type
	- with DROP followed by attribute name

ALTER TABLE MovieStar ADD phone CHAR(16);

ALTER TABLE MovieStar DROP Birthday;

- Default Values
	- Conventions for unknown data
		- Usually, NULL
	- Can use other values for unknown data

```
CREATE TABLE MovieStar(
  name CHAR(30),
  address VARCHAR(255),
   gender CHAR(1) DEFAULT '?',
   birthday DATE DEFAULT '0000-00-00'
);
```
- Declaring Keys
	- 1. Declare one attribute to be a key
	- 2. Add one additional declaration:
		- Particular set of attributes is a key
	- Can use
	- 1. PRIMARY KEY
	- 2. UNIQUE

- UNIQUE for a set S:
	- Two tuples cannot agree on all attributes of S unless one of them is NULL
		- Any attempted update that violates this will be rejected
- PRIMARY KEY for a set S:
	- Attributes in S cannot be NULL

```
CREATE TABLE MovieStar(
   name CHAR(30) PRIMARY KEY,
  address VARCHAR(255),
   gender CHAR(1),
   birthday DATE
);
```

```
CREATE TABLE MovieStar(
  name CHAR(30),
  address VARCHAR(255),
  gender CHAR(1) DEFAULT '?',
   birthday DATE DEFAULT '0000-00-00',
   PRIMARY KEY (name)
```
);

CREATE TABLE Movies( title CHAR(100), year INT, length INT, genre CHAR(10), studioName CHAR(30), producerC# INT, PRIMARY KEY (title, year) );

# SQL Work Bench

- Starting MySQL server through a terminal
	- Find mysql.server

```
anal/mycal/hin/ How to
                              support-files - -zsh - 80×24
Last login: Thu Jan 16 22:43:42 on ttys000
[thomasschwarz@Peter-Canisius ~ % cd /usr/local/mysql-8.0.19-macos10.15-x86 64/su]
pport-files
[thomasschwarz@Peter-Canisius support-files % ls
mysql-log-rotate
                        mysql.server
                                                  mysqld multi.server
[thomasschwarz@Peter-Canisius support-files % mysql.server start
zsh: command not found: mysql.server
[thomasschwarz@Peter-Canisius support-files % sudo ./mysql.server start
[Password:
Sorry, try again.
[Password:
Starting MySQL
.Logging to '/usr/local/mysql/data/Peter-Canisius.local.err'.
. SUCCESS!
thomasschwarz@Peter-Canisius support-files %
```
- Open up SQL workbench
	- Select the SQL server (should be only one)

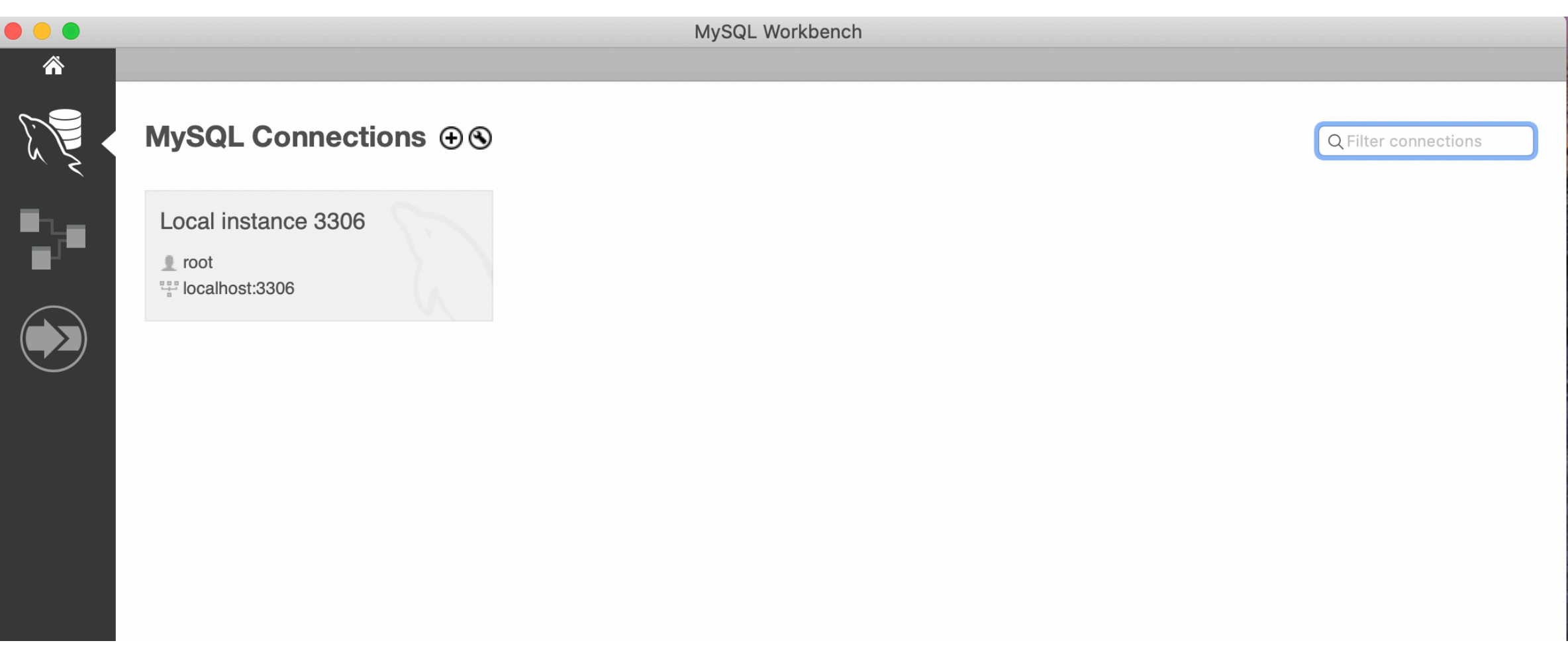

• Select panels on the right

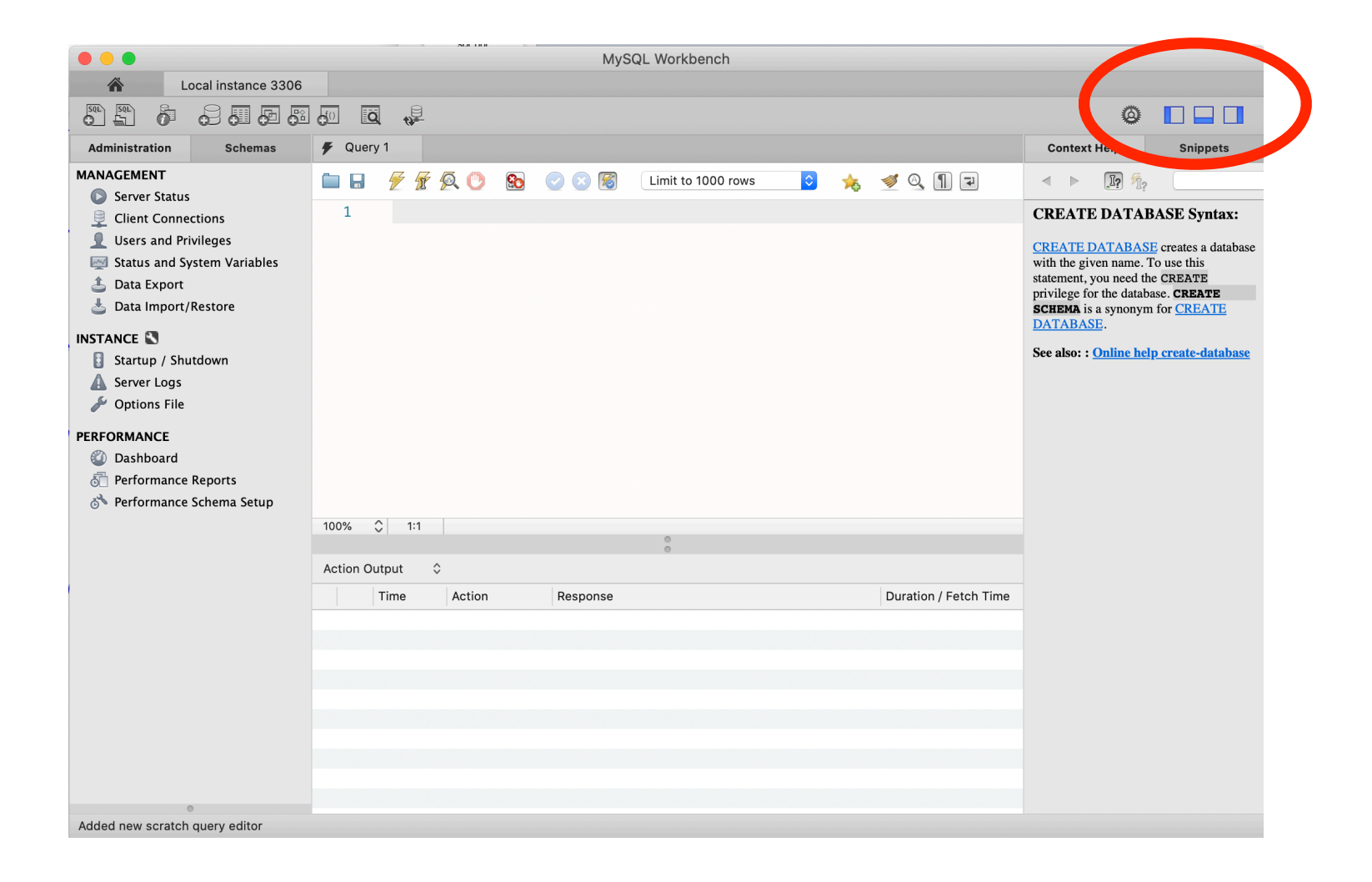

- Select Schemas
	- Should have at least one master schema called sys

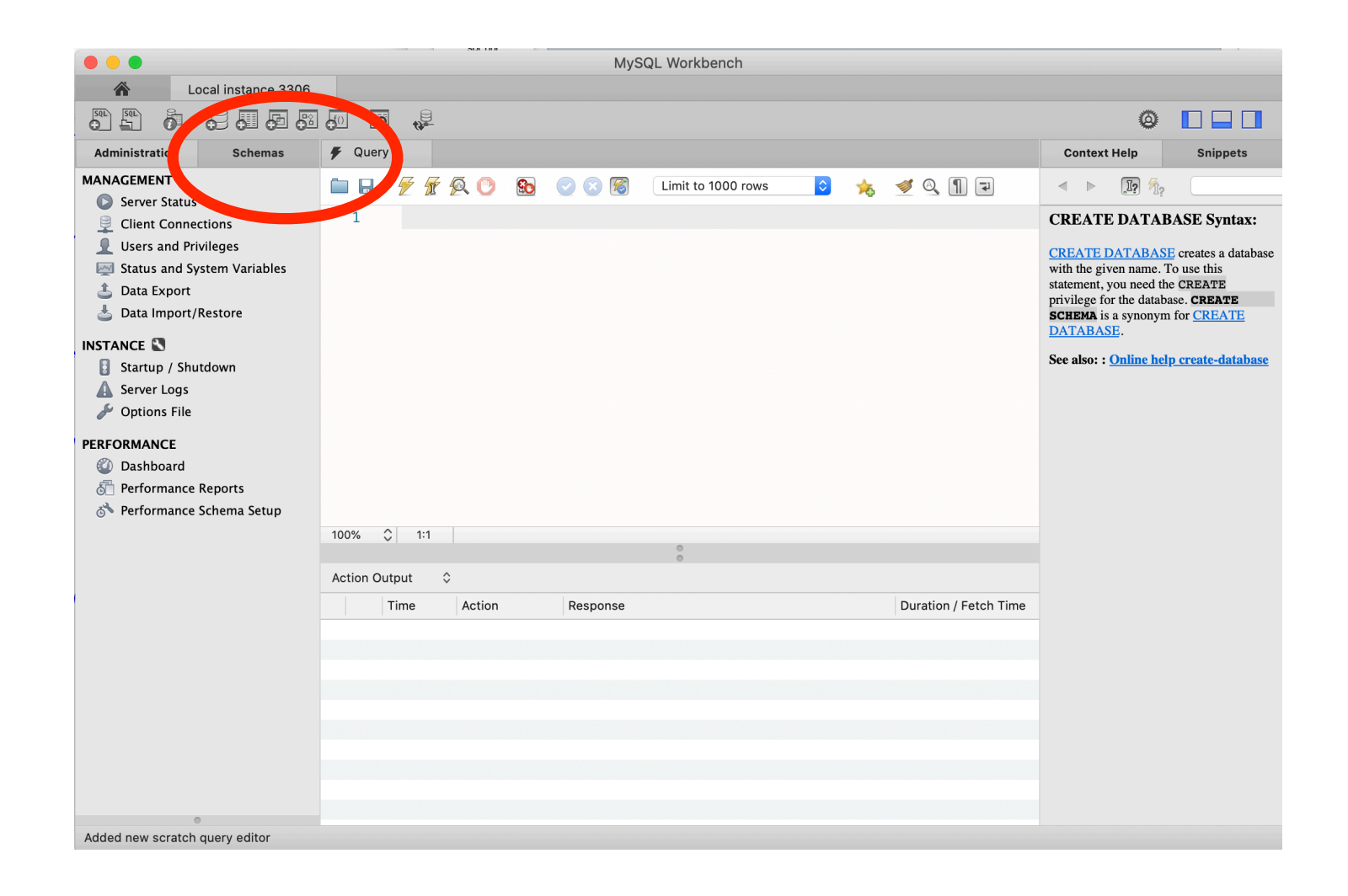

- Write queries in middle panel
- Execute them with the flash symbol
	- CREATE DATABASE IF NOT EXISTS sales;

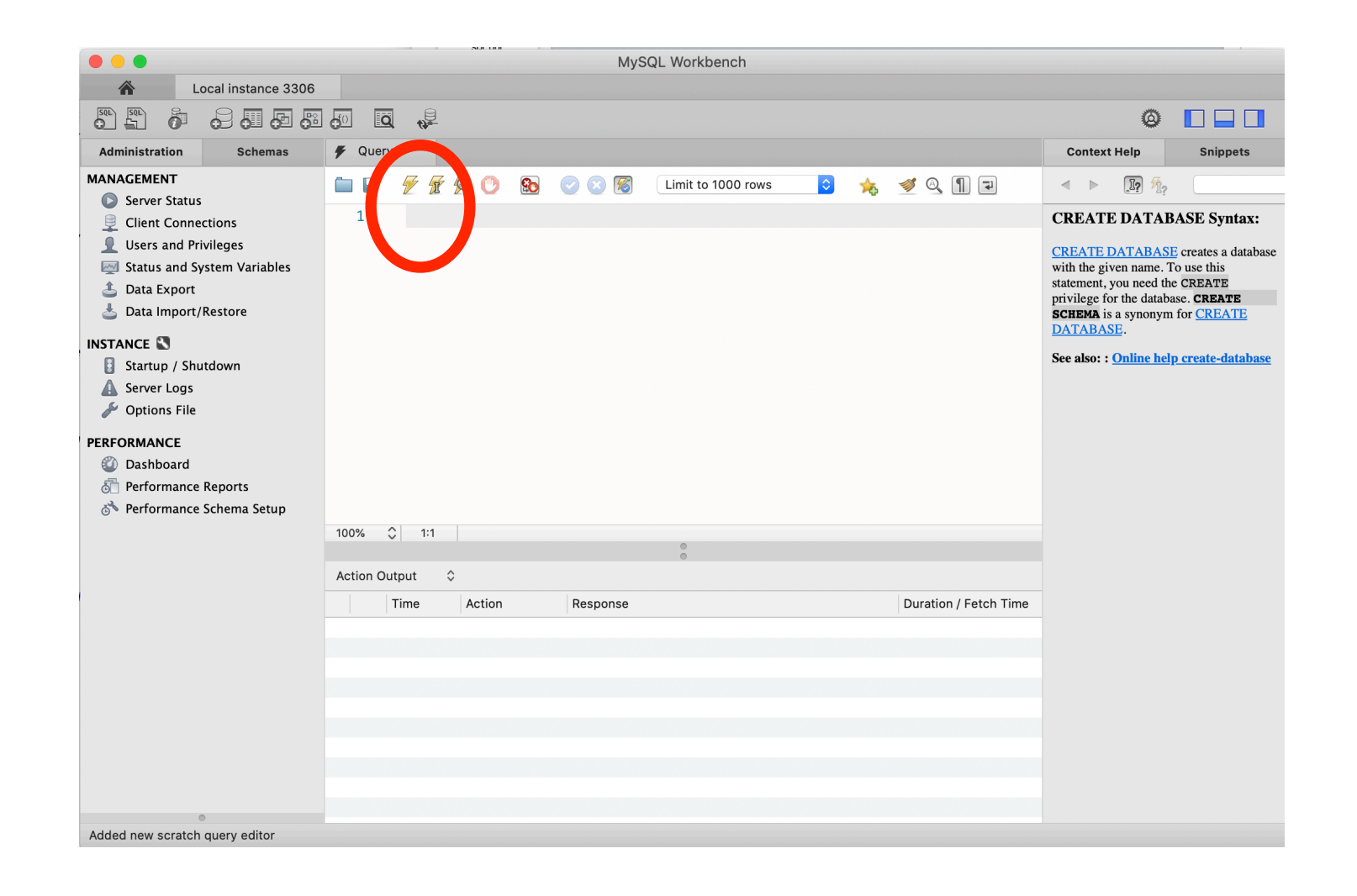

• After creating a database, need to update schemas in the upper right corner

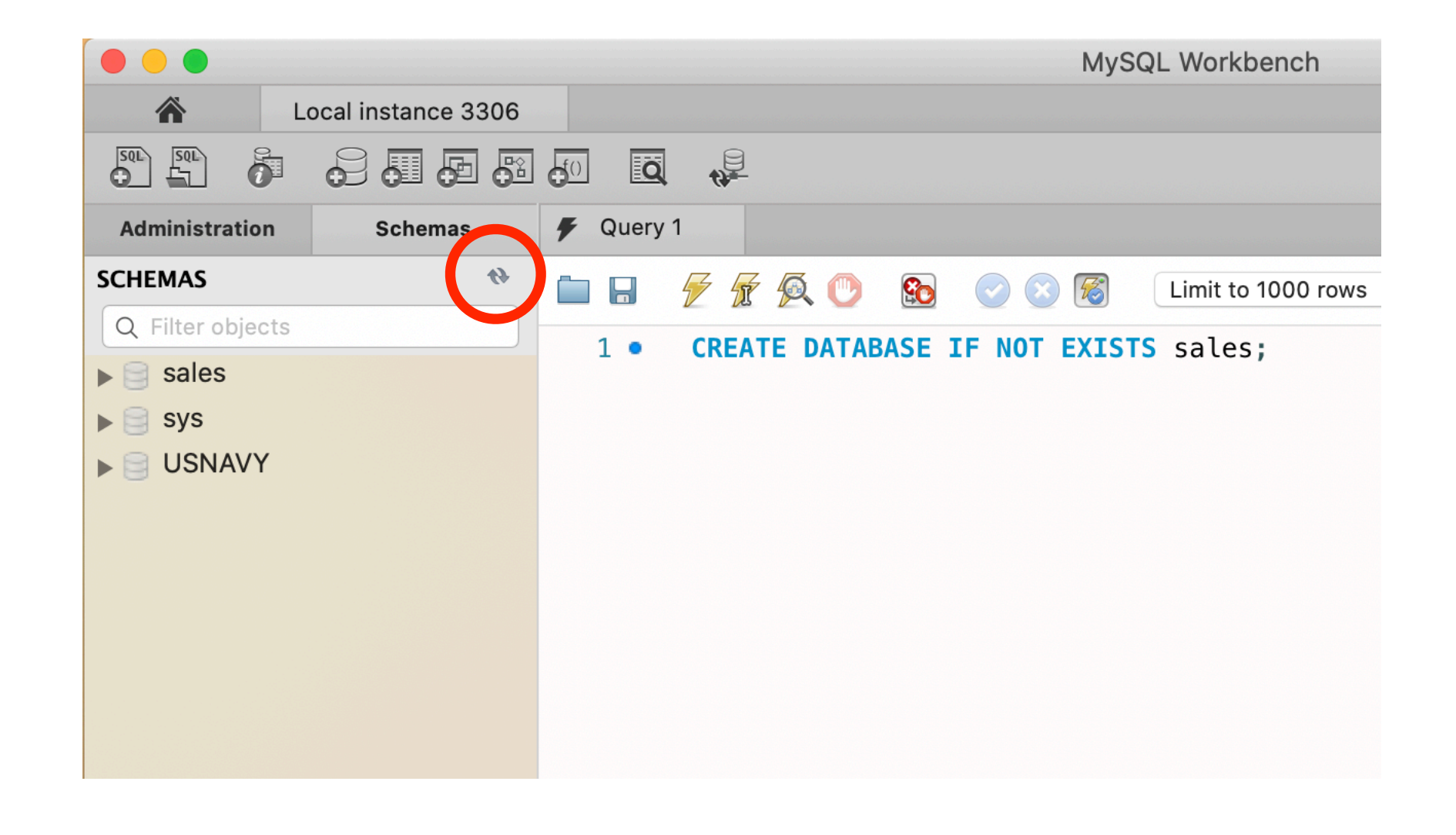

• There is more information on the schema

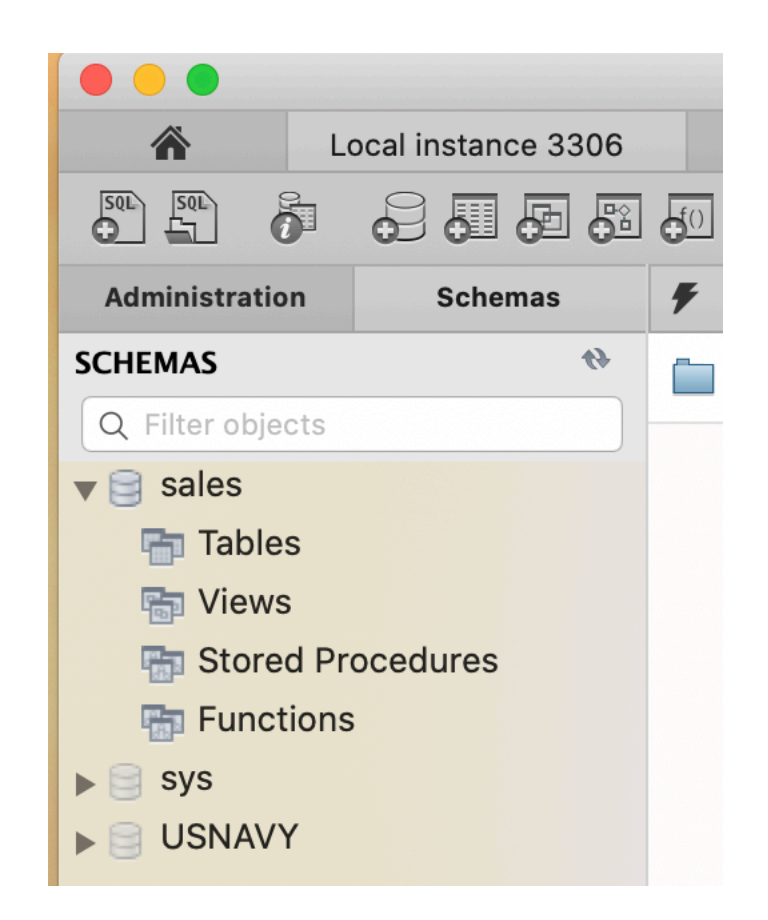

• The information symbol (i) has more information

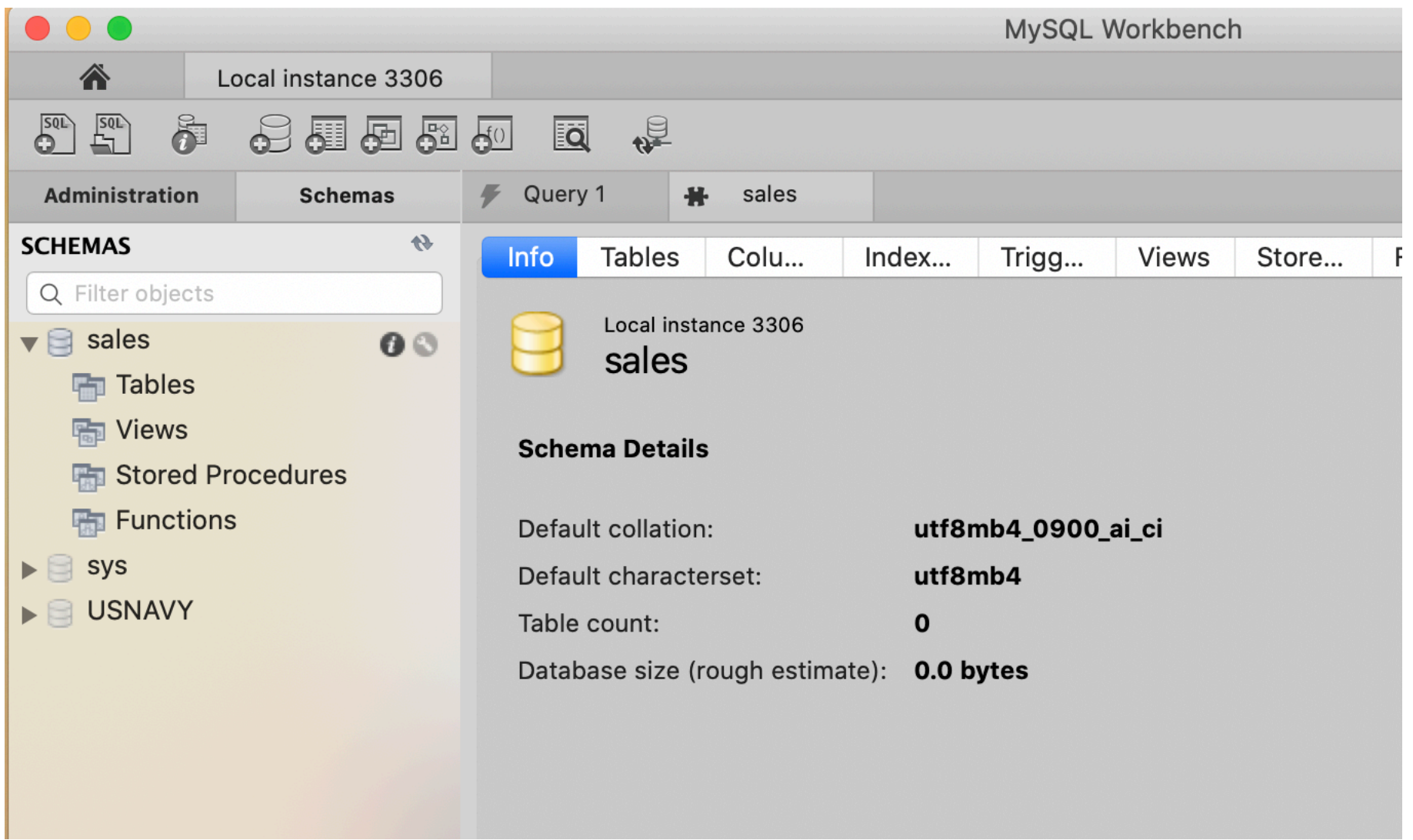

- Execute a query
	- $\bullet$ USE sales;
- Now we can manipulate and use this database

- Use queries to create a table
	- sales(purchase number:int, date of purchase:date, customer\_id:int, item code VARCHAR(10) )

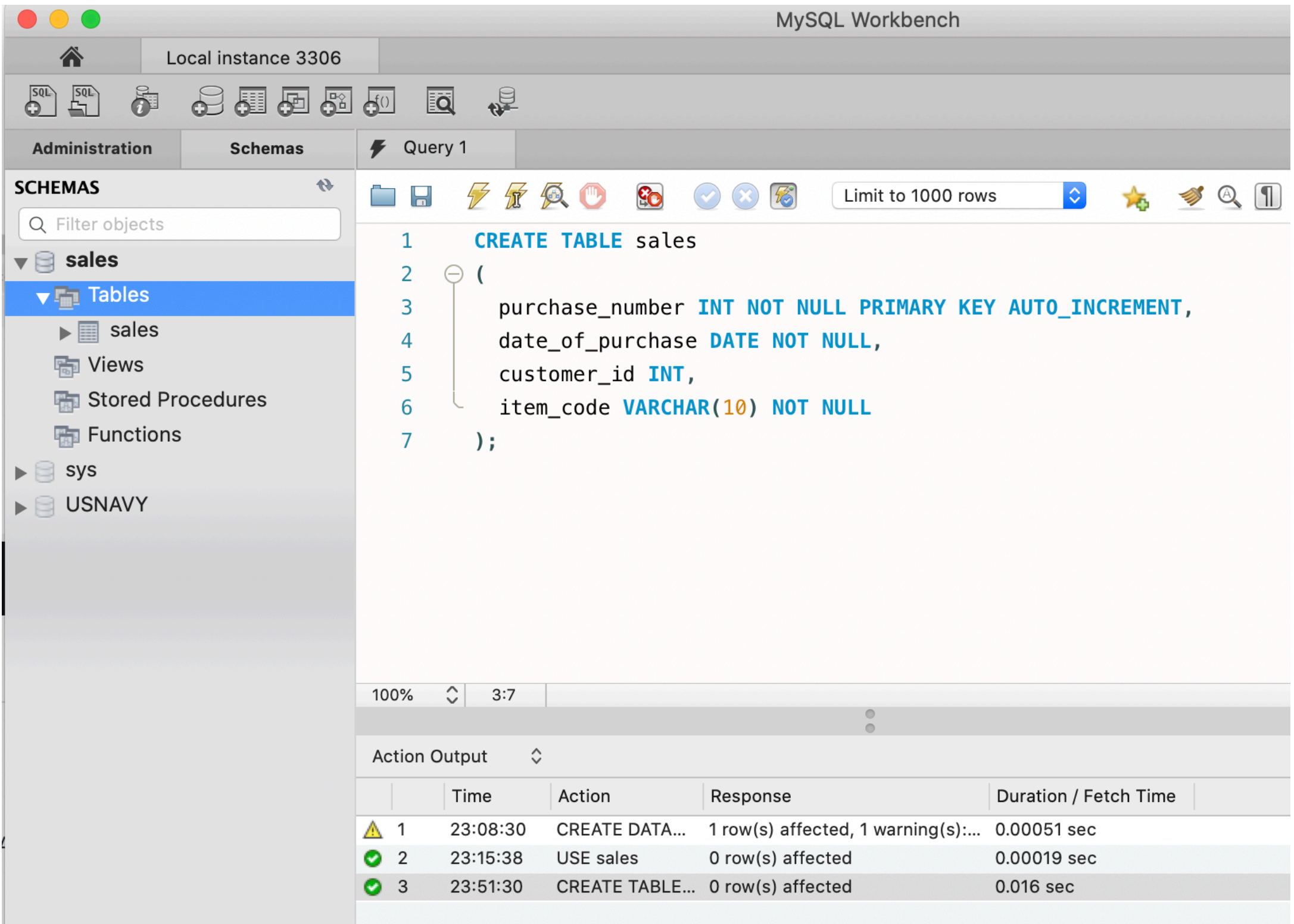

• Create a table

customers(customer\_id: int, first name: varchar(255), last name: varchar(255), email address: varchar(255), number of complaints: int)

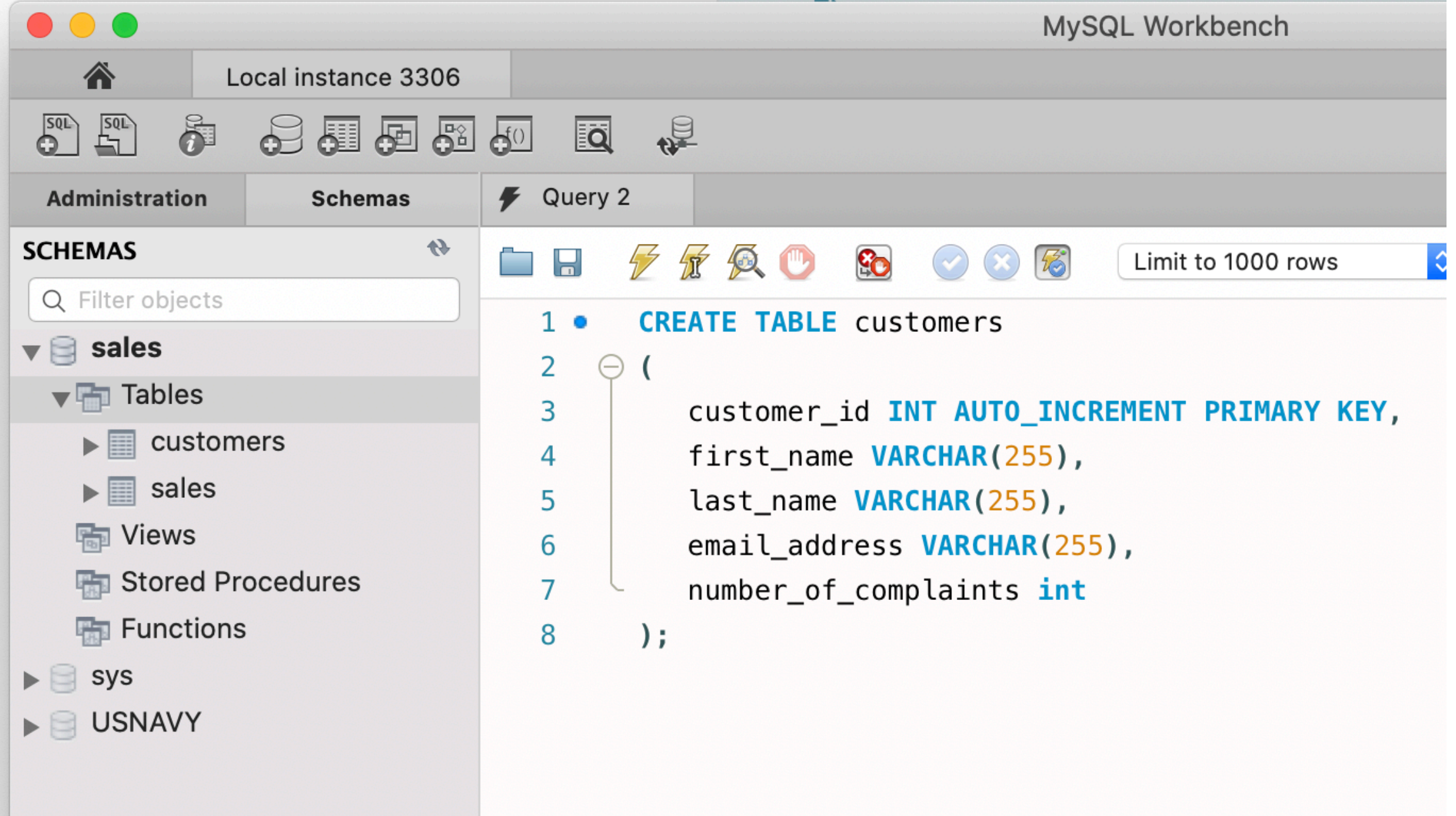

- Referring to MYSQL objects
	- Use a default database
		- USE sales;
		- SELECT \* FROM customers;
	- Use the dot notation to specify database
		- SELECT \* FROM sales.customers;

• Information on Tables appears next to them in the left panel

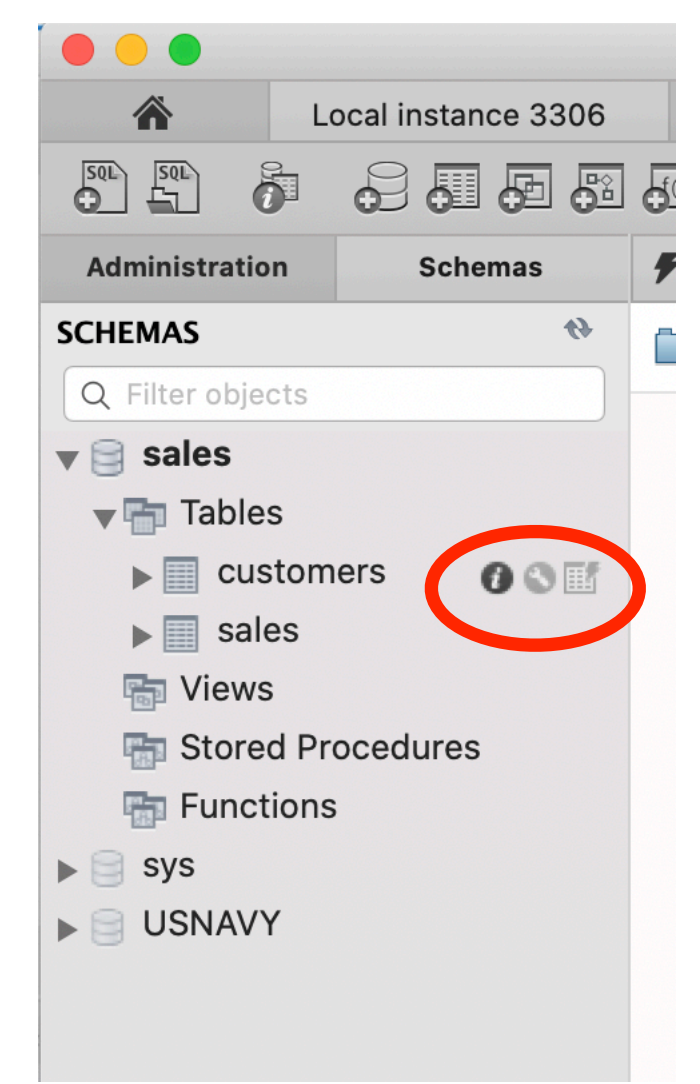

• Inserting into a data base:

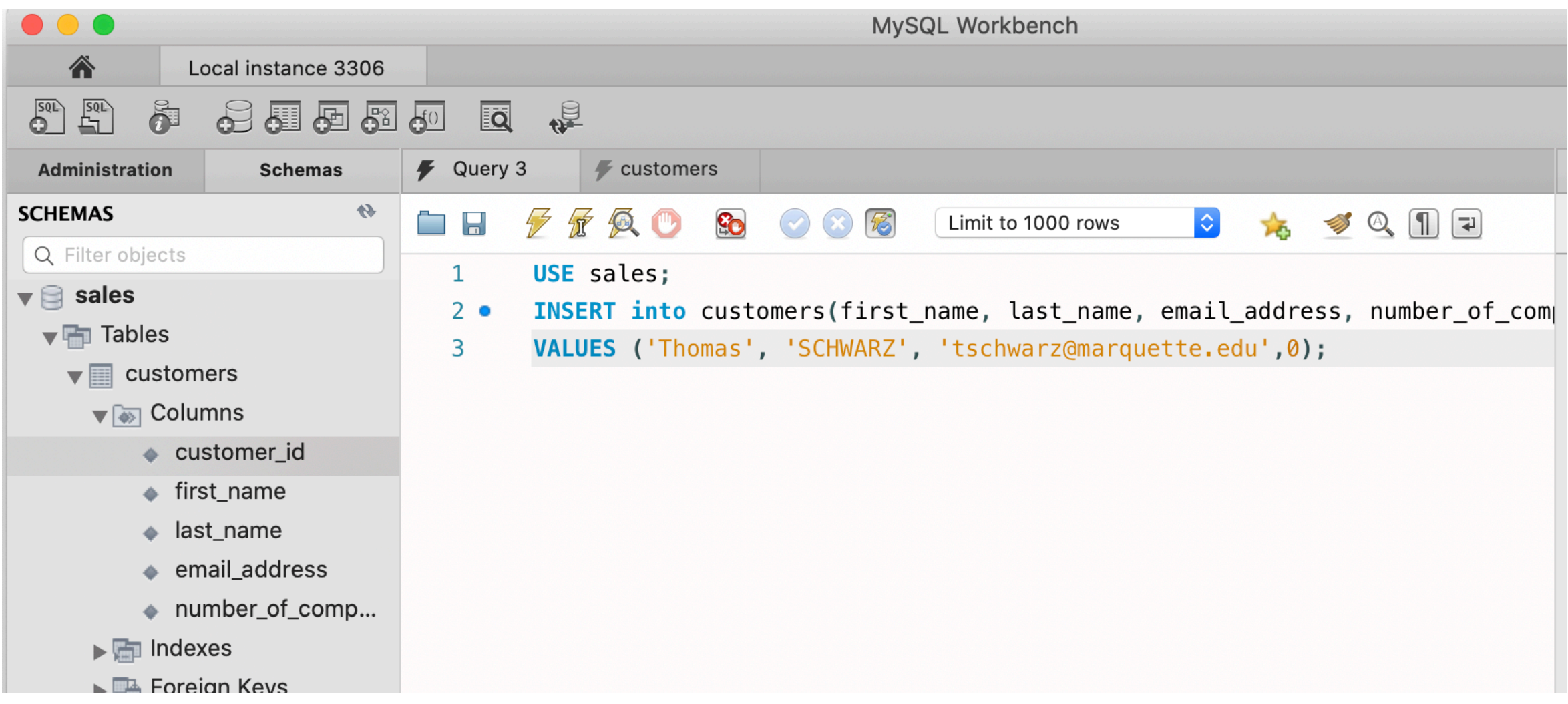

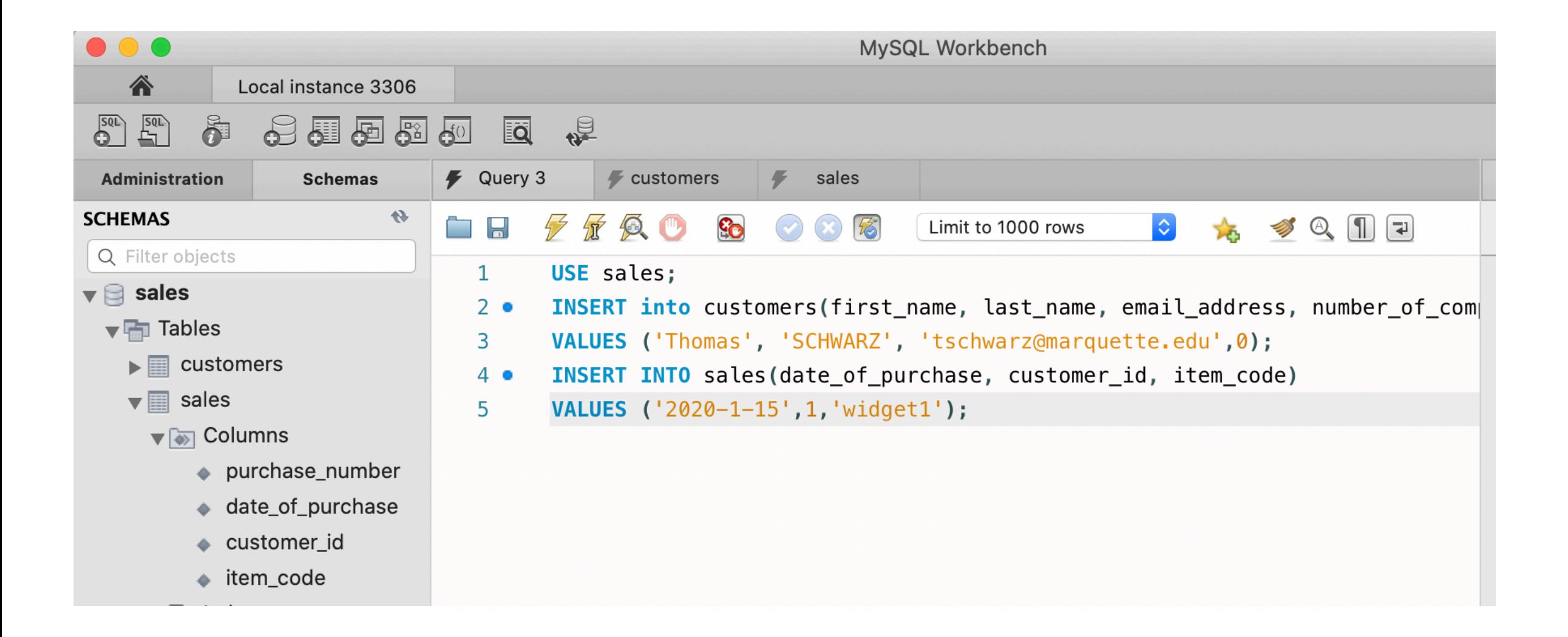

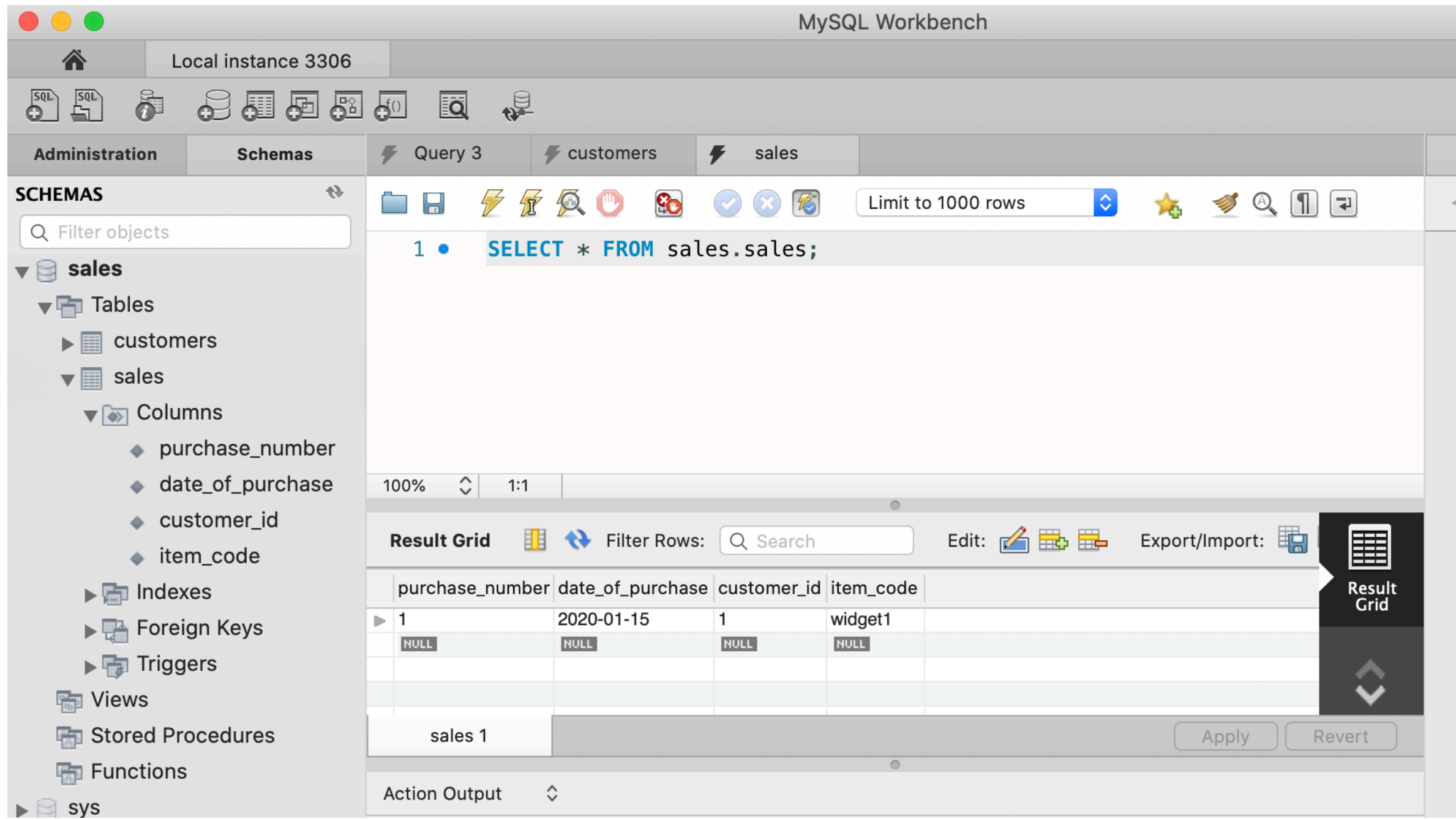

### SELECT

- SELECT is the most frequent command
	- Basic use:
		- SELECT attribute1, attribute2, ... FROM databasetable
		- SELECT \* FROM databasetable

#### SELECT

- SELECT WHERE clause:
	- Imposes a condition on the results

### SELECT

- = equals (comparison operator)
- AND, OR
- IN, NOT IN
- LIKE, NOT LIKE
- BETWEEN … AND
- EXISTS, NOT EXISTS
- IS NULL, IS NOT NULL
- comparison operators
- AND operator
	- Combines two statements (concerning one or more tables)
		- SELECT

\*

FROM

employees

WHERE

```
first name = 'Denis' and gender = 'M;
```
- OR is the Boolean or
- Trick Question: How many records will this query return?

```
SELECT 
    *
FROM
    employees
WHERE
   last name = 'Denis' AND gender = 'M' OR gender = 'F'
```
- Operator precedence:
	- AND < OR

SELECT

\*

FROM

employees

WHERE

last name = 'Denis' AND (gender = 'M' OR gender = 'F')

- Quiz:
	- Retrieve all female employees with first name 'Aruna' or 'Kelly'

- IN, NOT IN
	- Checks for membership in lists
	- MySQL: faster than equivalent OR formulation

```
SELECT
    *
FROM
    employees
WHERE
   first name NOT IN ('Elvis','Kevin','Thomas');
```
- LIKE
	- Pattern matching
		- Wild cards
			- % means zero or more characters
			- \_ means a single letter
			- [ ] means any single character within the bracket
			- $\bullet$   $\land$  means any character not in the bracket
			- - means a range of characters

## Like Examples

- WHERE name LIKE 't%'
	- any values that start with 't'
- WHERE name LIKE '%t'
	- any values that end with 't'
- WHERE name LIKE '%t%'
	- any value with a 't' in it
- WHERE name LIKE '\_t%'
	- any value with a 't' in second position

## Like Examples

- WHERE name LIKE '[ts]%'
	- any values that start with 't' or 's'
- WHERE name LIKE '[t-z]'
	- any values that start with 't', 'u', 'v', 'w', 'x', 'y', 'z'
- WHERE name LIKE '[!ts]%'
	- any value that does not start with a 't' or a 's'
- WHERE name LIKE '\_t%'
	- any value with a 't' in second position

- BETWEEN … AND …
	- Selects records with a value in the range
		- endpoints included

```
SELECT
```
 $\star$ 

FROM

employees

WHERE

hire data between 1990-01-01 and 1999-12-31;

• SELECT DISTINCT

SELECT DISTINCT gender FROM employees

- Aggregate Functions
	- Applied to a row of a result table
		- COUNT
		- SUM
		- MIN
		- MAX
		- AVG

• SELECT COUNT

• SELECT COUNT(emp\_no) FROM employees

• SELECT COUNT

```
SELECT COUNT (employees.emp no)
FROM employees
WHERE
     first name LIKE ('Tom%') or first name
LIKE('Tho%');
```
• Combine COUNT with DISTINCT

SELECT

COUNT(DISTINCT first name, last name) FROM

employees

• Combine COUNT with DISTINCT

SELECT COUNT(DISTINCT emp\_no) FROM salaries WHERE salary  $>=100000$ ;

- ORDER BY
	- Orders result by default in ascending order
		- ASC ascending
		- DSC descending

```
SELECT 
\starFROM
    employees
WHERE
    hire date > '2000-01-01'
ORDER BY first name;
```
- GROUP BY
	- Just before ORDER BY in a query
		- Needed with aggregate functions
			- Example: Getting all first names in order

```
SELECT
    first_name
FROM
    employees
GROUP BY first name;
```
- GROUP BY
	- Example: Counting first names in the employee data base
		- Hint: you want to include the attribute on which you group

```
SELECT 
   first name, COUNT(first name)
FROM
    employees
GROUP BY first name
ORDER BY first name;
```
- GROUP BY
	- Example: Counting first names in the employee data base
		- To make it look better, add an AS clause

```
SELECT 
   first name, COUNT(first name)
FROM
    employees
GROUP BY first_name
ORDER BY first name;
```
• Normally, combine tables by listing them in the FROM clause

SELECT name FROM movies, moviesExec WHERE title = 'Star Wars' AND movies.producerC# = moviesExec.cert#

- Find all movie execs that live with a star
- MovieStar(name, address, gender, birthdate) MovieExec(name, address, cert#, netWorth)

SELECT MovieStar.name, MovieExec.name) FROM MovieStar, MovieExec **WHERE** 

MovieStar.address = MovieExec.address

- Tuple Variables
	- Sometimes need to combine two tuples in the same table
	- Can extend the FROM clause

```
SELECT Star1.name, Star2.name
FROM MovieStars Star1, MovieStars Star2
WHFRE
  Star1.address = Star2.address
 AND Star1.name < Star2.name
```
• Unions, intersections, excepts

•

• To execute the corresponding set operations

```
(SELECT name, address
 FROM movieStars
WHERE gender = 'F')
 INTERSECT
(SELECT name, address
 FROM movieExecs
WHERE network > 1000000)
```
## Updates

- Changes existing records
- Syntax:

```
UPDATE tablename
SET attr1=val1, attr2=val2, …
WHERE conditions;
```
- Does not need to change all attributes
- If there is no WHERE condition, all records are updated

# Commit and Rollback

- A database allows us to rollback to a previous state unless we have committed
- MySQLWorkbench has an auto-commit button

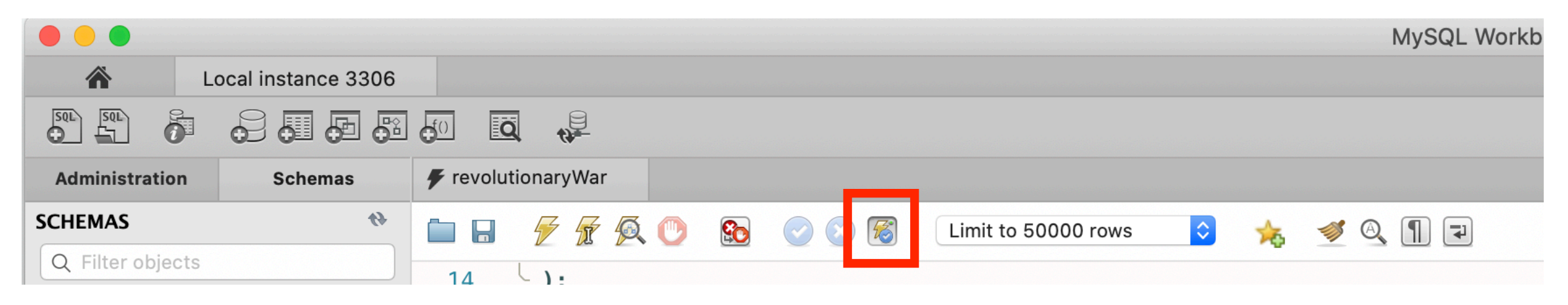

• Rollback puts database into the state of the last commit

#### Delete

• Just like an update

DELETE FROM tablename WHERE condition

• The Where clause is not necessary

# Delete, Drop, Truncate

- Drop Table:
	- Definite action: cannot recover with rollback
- Truncate:
	- All records removed
	- Auto-increment values reset
	- Table description stays
- Delete:
	- Delete removes records row by row
	- Auto-increment values remain
	- Slower than truncate

• Subqueries are helper queries

- Subqueries producing a scalar value
	- Example: Producer of Star Wars

```
SELECT name
From movies, movieExec
WHERE title = 'Star Wars'
         AND
       producerC# = cert#;
```
• Can achieve the same effect by first looking for the producerC#

• Example: Producer of Star Wars

```
SELECT name
FROM movieExec
WHERE cert# =(SELECT producerC# 
      FROM movies
      WHERE title = 'star wars'
    )
```
• This might be implemented with the same query execution as before

- Subqueries with conditions involving relations
	- We obtain a relation  $R$  as a subquery
	- E.g. with subquery (SELECT \* FROM foobar)
	- Queries are:
		- EXISTS R
		- *<sup>s</sup>*IN R *s* NOT IN R
		- *s >* ALL R NOT *s >* ALL R
		- *s >* ANY R NOT *s >* ANY R

- Subqueries involving tuples
	- Tuple is a list of scalar values
	- Can compare tuples with the same number of components
	- Example:
		- Finding the producers of 'Harrison Ford' movies

SELECT name FROM movieExec WHERE cert# IN (SELECT producerC# FROM movies WHERE (title, year) IN (SELECT movieTitle, movieYear FROM StarsIn WHERE starName = 'Harrison Ford' ) );

• To analyze a query, start with the inmost query

```
SELECT name
FROM movieExec
WHERE cert# IN
     (SELECT producerC#
      FROM movies 
      WHERE (title, year) IN
          (SELECT movieTitle, movieYear
           FROM StarsIn
           WHERE starName = 'Harrison Ford'
         )
      );
```
• This query can also be written without nested subqueries

SELECT name FROM movieExec, movies, starsIn WHERE cert# = producerC# AND starsIn.title = movies.title AND starsIn.year = movie.year AND starName = 'Harrison Ford'

- Correlated subqueries
	- Subquery is evaluated many times
		- Once for each value given
- Example

```
SELECT title 
FROM movies Old
WHERE year < ANY (
    SELECT year
    FROM movies
   WHERE title = Old.title
 );
```
#### Subqueries

- Scoping rules
	- First look for the subquery and tables in that subquery
	- Then go to the nesting subquery
	- etc.

#### Subqueries

- Subqueries in FROM clauses
	- Here we join on a subquery aliased Prod

```
SELECT name
FROM movieExecs, ( SELECT producerC#
                     FROM movies, starsIn
                    WHERE movies.title = starsIn.title
                        AND movies.year = starsIn.year
                        AND starName = 'Harrison Ford'
                    ) Prod
WHERE cert# = Prod.producerC#
```
## Eliminating Duplicates

#### • Use Distinct

SELECT DISTINCT name FROM movies

• Warning: Invoking distinct is costly

# Eliminating Duplicates

- Union, intersection, difference usually remove duplicates automatically
- If we do not want this, but bag semantics:
	- Use the keyword all

```
(SELECT title, year 
FROM movies)
UNION ALL
(SELECT movieTitle AS title, 
         movieYear AS year
  FROM
  starsIn);
```
#### • COUNT

- numeric and non-numeric data
- null values excepted
- SUM, MIN, MAX, AVG only numeric data

• Exercise: Find the number of different stars in the starsIn table

> SELECT COUNT(DISTINCT name) FROM starsIn

• Find the combined net-worth of movieExecs

SELECT SUM(networth) FROM movieExecs

• Find the average net-worth of movie Execs

SELECT ROUND(AVG(networth),2) FROM movieExecs

- Dealing if NULL values
	- IFNULL(EXPR1, EXPR2):
		- Gives EXPR1 if it is not NULL and EXPR2 if not

**SELECT** 

name, IFNULL(studio, 'not president') AS studio FROM movieExecs;

- COALESCE(EXPR1, EXPR2, EXPR3, … EXPRn)
	- Gives first nonNULL expression

### Grouping

- Aggregation happens usually with grouping
	- To group, use GROUP BY followed by a WHERE clause

SELECT studioName, SUM(length) AS totalRunTime FROM movies GROUP BY studioName;

#### Grouping

- Example
	- Computing the total run time of movies produced by a producer

```
SELECT name, SUM(length) AS totalRunTime
FROM MovieExec, Movies
WHERE producerC# = cert#
GROUP BY name;
```
## Grouping

- Aggregation and Nulls
	- NULL does not contribute to a sum, average, or count
- Grouping and Nulls
	- NULL is an ordinary value for grouping purposes
- Aggregation except COUNT over an empty bag gives result NULL